# **Мобильный адаптер Dell USB-C DA310**

### **Руководство пользователя**

**Нормативная модель: DA310z / DA310u**

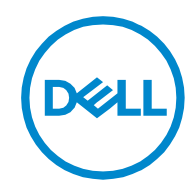

### **Примечания, предостережения и предупреждения**

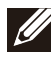

**ПРИМЕЧАНИЕ: ПРИМЕЧАНИЕ указывает важную информацию, которая поможет вам лучше использовать ваш компьютер.**

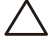

**ВНИМАНИЕ: ВНИМАНИЕ указывает на возможное повреждение оборудования или потерю данных и указывает, как избежать проблемы.**

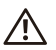

**ПРЕДУПРЕЖДЕНИЕ. ПРЕДУПРЕЖДЕНИЕ указывает на возможность материального ущерба, травм или смерти.**

**© 2021 Dell Inc. или ее дочерние компании. Все права защищены. Dell, EMC и другие товарные знаки являются товарными знаками Dell Inc. или ее дочерних компаний. Другие товарные знаки могут быть товарными знаками соответствующих владельцев.**

**2021-01**

**Ред. A00**

# Содержание

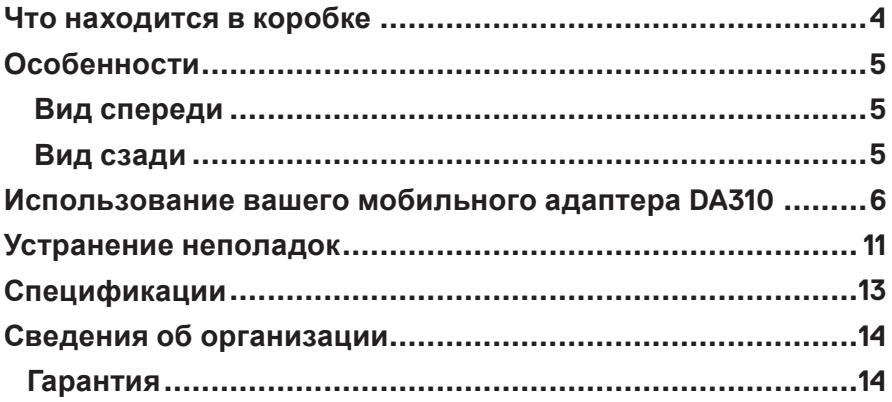

### <span id="page-3-0"></span>**Что находится в коробке**

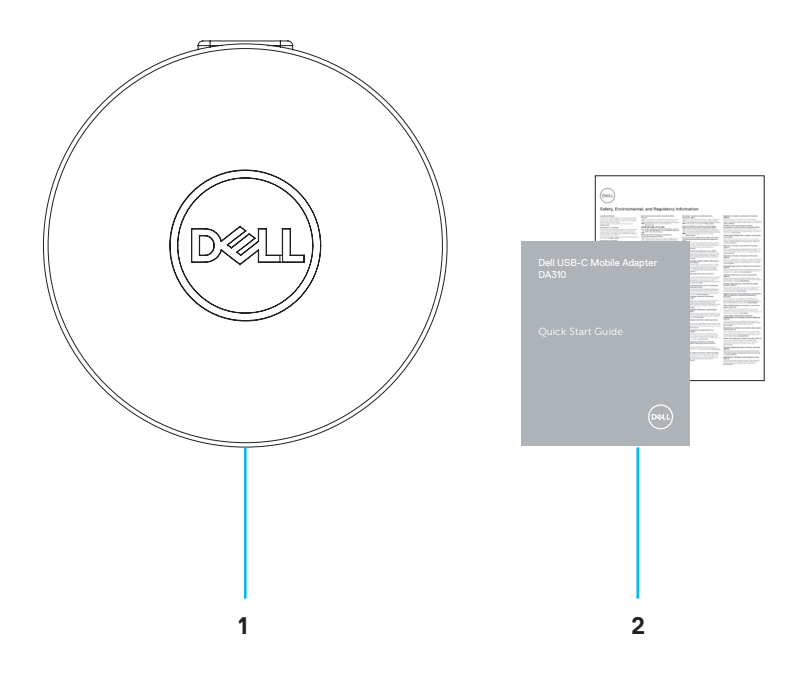

**Мобильный адаптер Dell USB-C: DA310**

**Документы**

## <span id="page-4-0"></span>**Особенности**

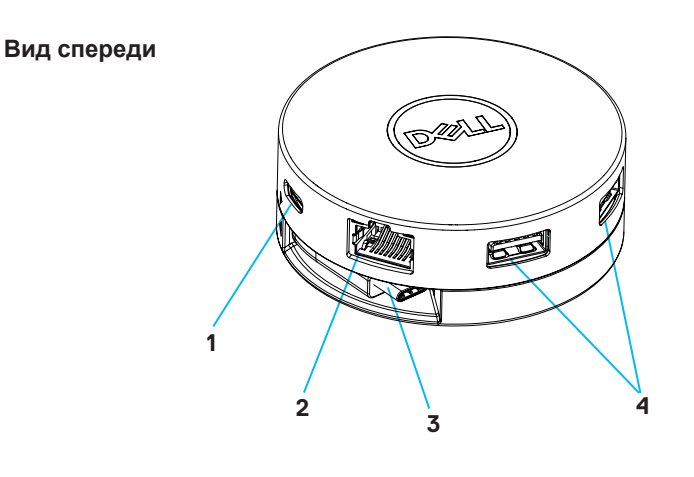

- **1 USB 3.2 пок. 2 (10 Гбит/с) 2 Порт Ethernet USB-C порт**
- **3 USB-C кабель**
- **4 USB 3.2 пок. 2 (10 Гбит/с) USB-A порты**

**Вид сзади**

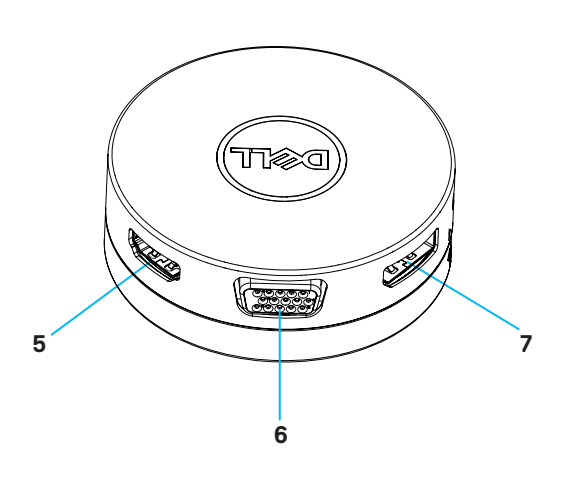

- **5 HDMI порт 6 VGA**
- **7 DisplayPort**

### <span id="page-5-0"></span>**Использование вашего мобильного адаптера DA310**

**1. Кончиками пальцев возьмитесь за нижнюю часть DA310.**

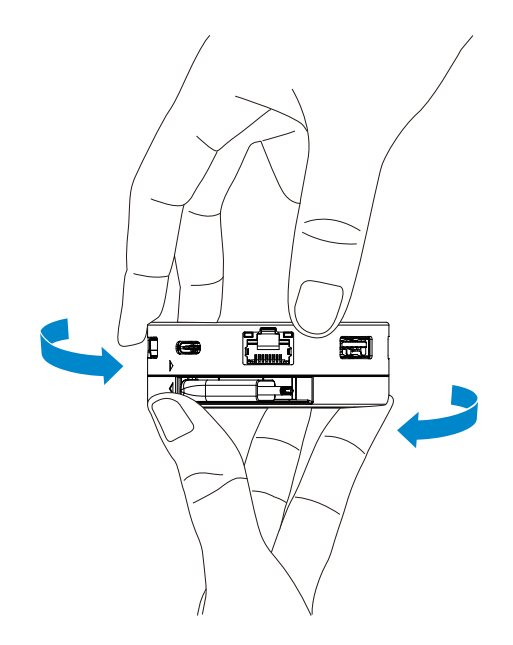

**2. Повернув кабель USB-C к себе, поверните верхнюю часть, чтобы отсоединить кабель USB-C.**

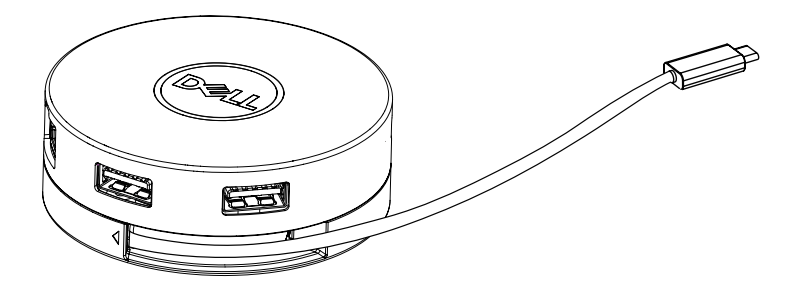

**3. Подключите кабель USB-C DA310 к порту Thunderbolt (15 Вт) или USB-C (альтернативный режим DisplayPort, 15 Вт или 7,5 Вт) на вашем ПК. На изображении ниже показан DA310, подключенный к нескольким периферийным устройствам без внешнего источника питания.**

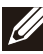

**ПРИМЕЧАНИЕ: DA310 может поддерживать только один дисплей в любой момент времени.**

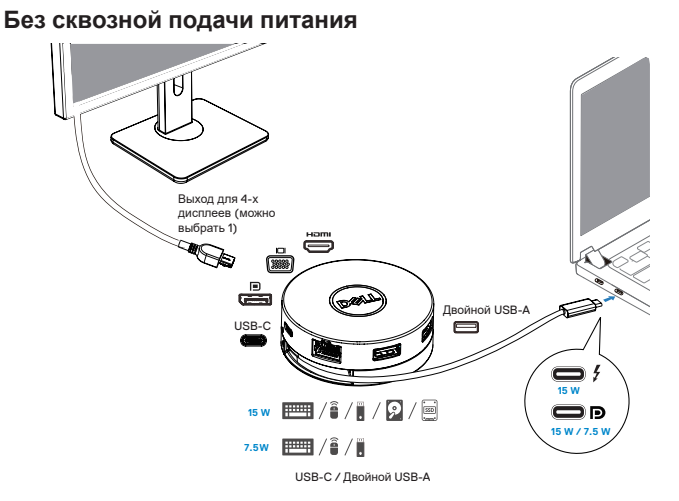

7

**4. DA310 поддерживает сквозное питание мощностью до 90 Вт при подключении к порту Thunderbolt или USB-C (альтернативный режим (DisplayPort) вашего ПК. Питание может подаваться от адаптера питания USB-C или монитора USB-C с возможностью подачи питания, поддерживающей функцию зарядки. На следующих двух изображениях показан DA310, подключенный к внешнему источнику питания через адаптер питания USB-C или монитор USB-C.**

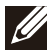

**ПРИМЕЧАНИЕ: DA310 может поддерживать только один дисплей в любой момент времени.**

**Со сквозной подачей питания через адаптер питания USB-C**

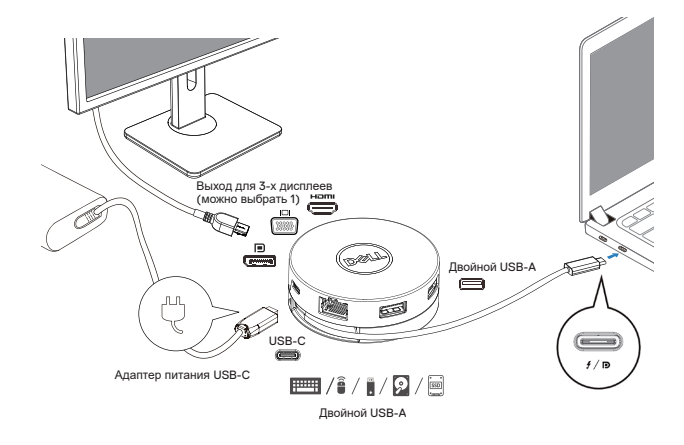

#### **Со сквозной подачей питания через монитор USB-C**

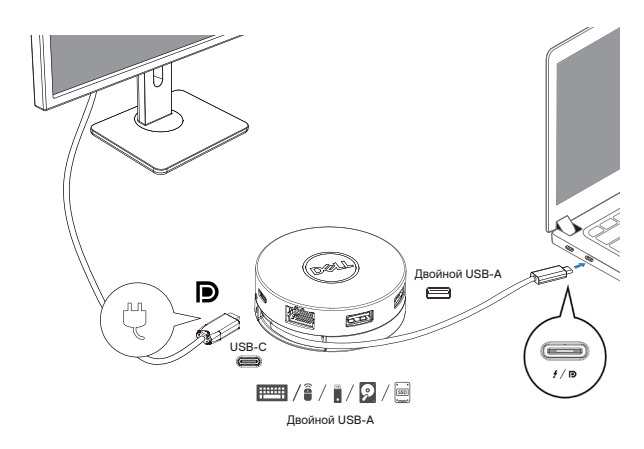

**5. Порты дисплея DA310 и порт Ethernet поддерживают функцию Power FRS (Fast Role Swap, быстрое переключение ролей).**

**(a) Если DA310 подключен к ПК и адаптеру питания USB-C, и пользователь решит отключить адаптер питания USB-C от DA310, он переключит источник питания с адаптера питания USB-C на ПК мгновенно, не влияя на функциональность портов дисплея и порта Ethernet.**

**(b) Если DA310 подключен к ПК и монитору USB-C с подачей питания, и пользователь решит отключить монитор USB-C от DA310, он переключит источник питания с монитора USB-C на ПК мгновенно, не влияя на функциональность порта Ethernet.**

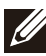

**ПРИМЕЧАНИЕ: Порты дисплея и Ethernet на DA310 поддерживают FRS (быстрая смена ролей). Порты USB не поддерживают FRS.**

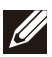

**ПРИМЕЧАНИЕ: FRS работает на DA310 только в том случае, если подключенный к нему ПК поддерживает FRS.**

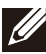

**ПРИМЕЧАНИЕ. Штекер USB-C должен подключать ПК с сертификатом UL, IEC.**

**Со сквозной подачей питания через адаптер питания USB-C**

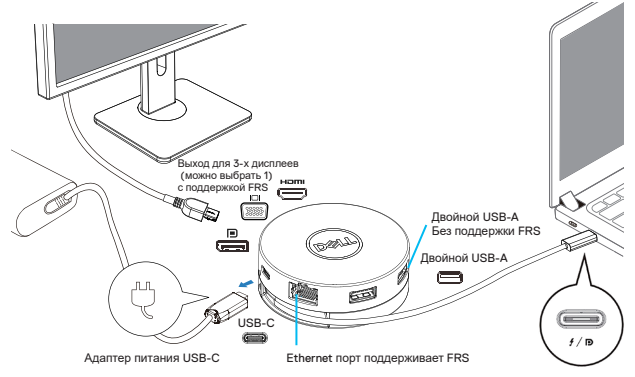

**Со сквозной подачей питания через монитор USB-C**

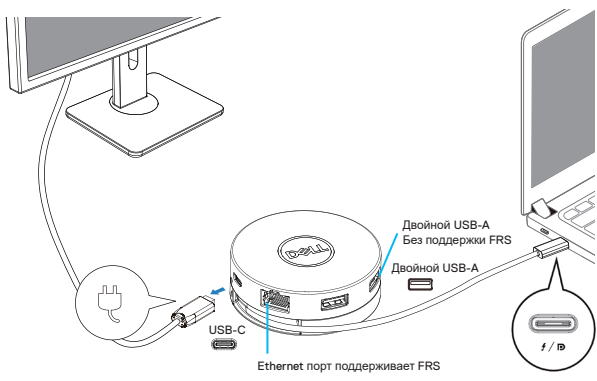

#### **6. Дисплей DA310**

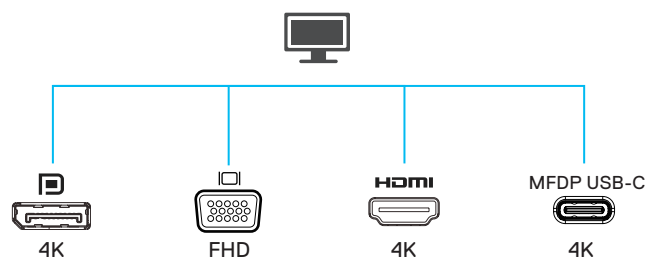

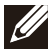

**ПРИМЕЧАНИЕ: DA310 поддерживает только один дисплей одновременно.**

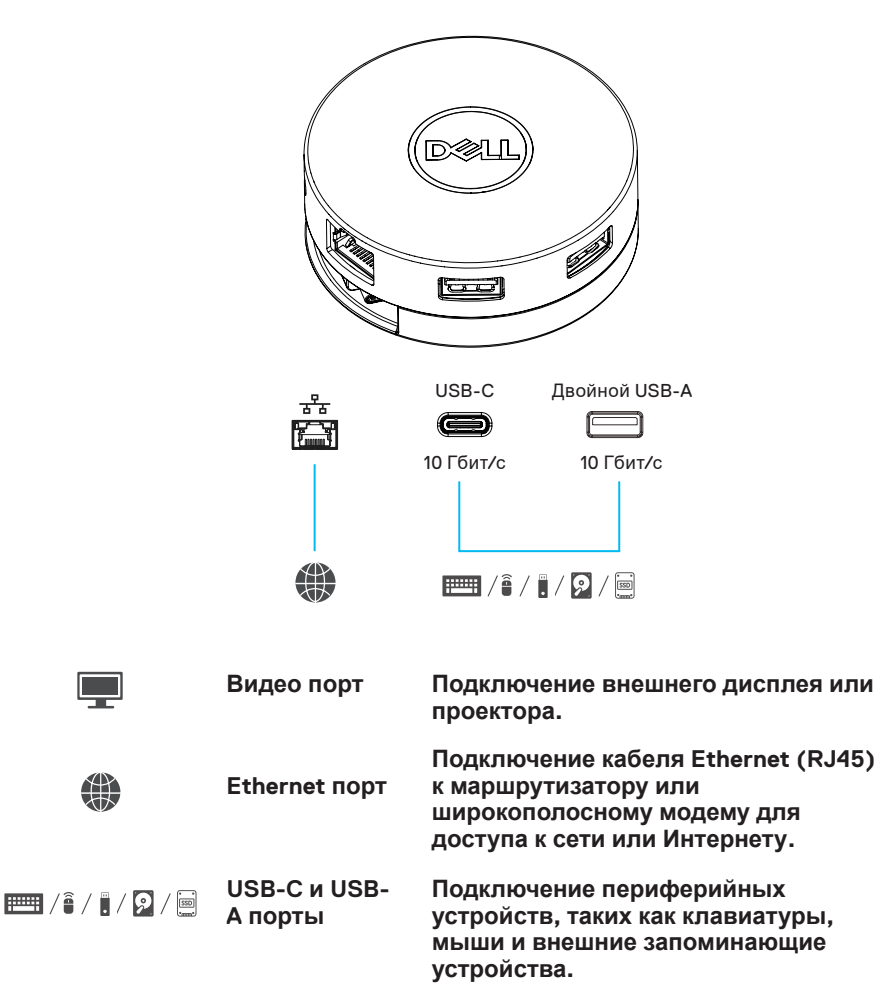

# <span id="page-10-0"></span>**Устранение неполадок**

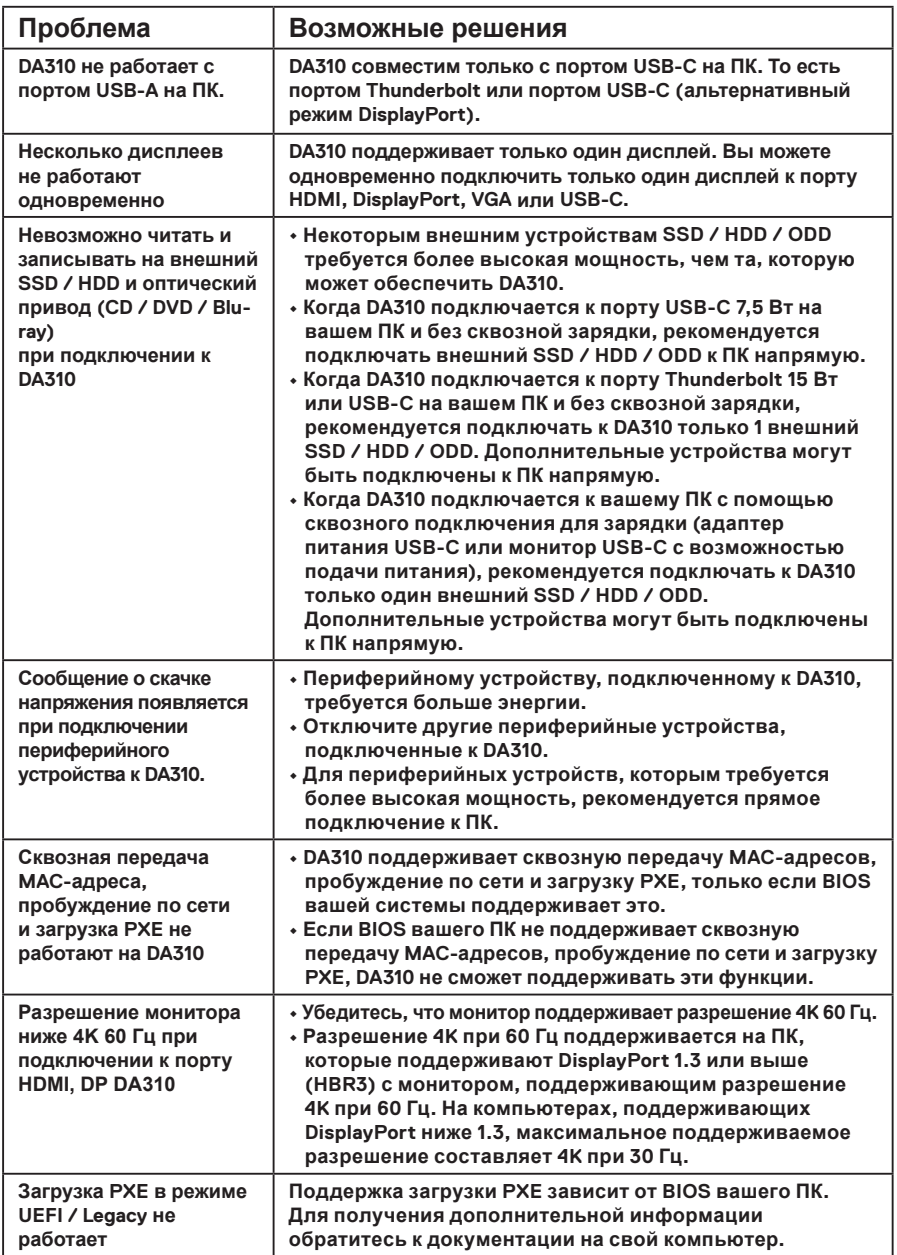

# **Устранение неполадок**

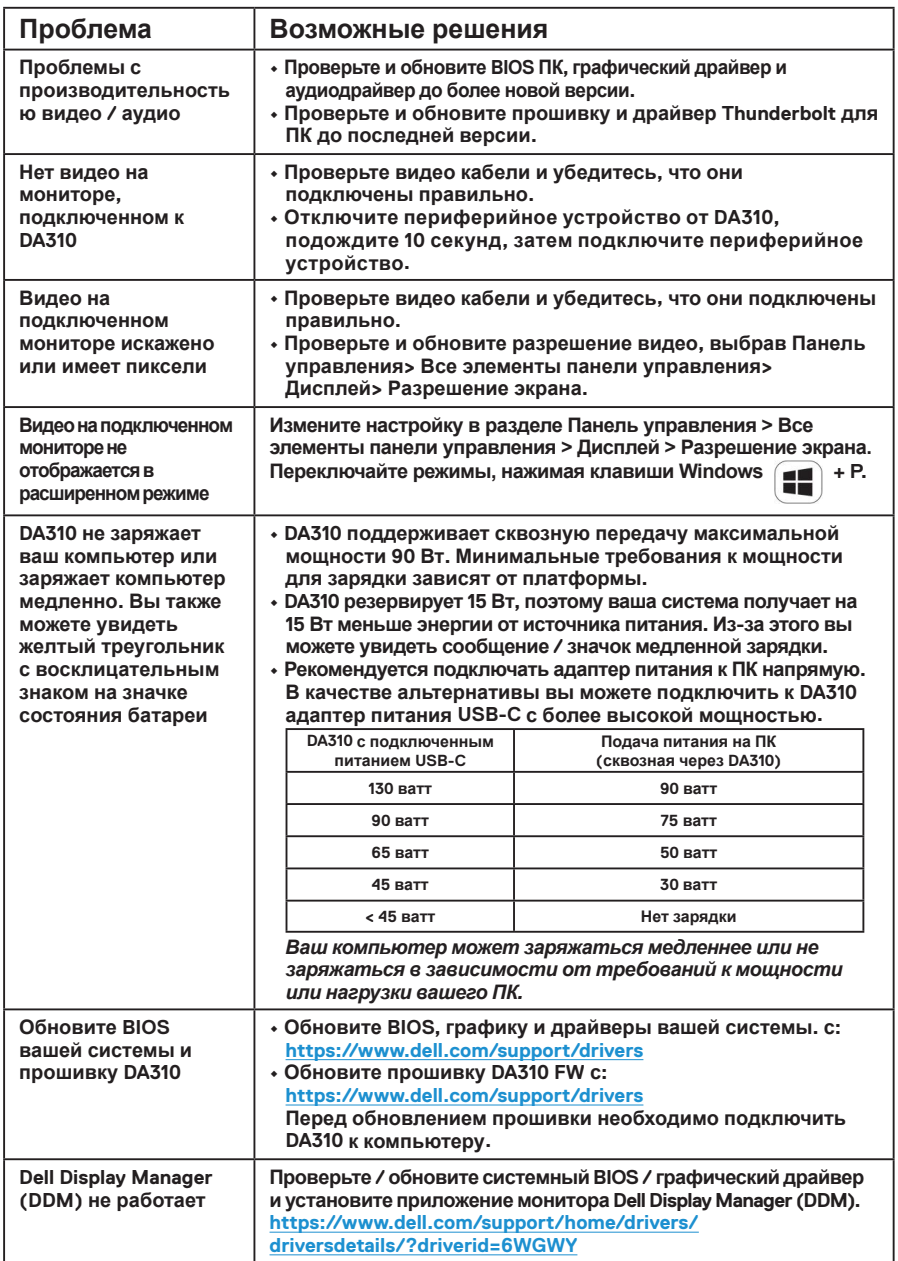

## <span id="page-12-0"></span>**Спецификации**

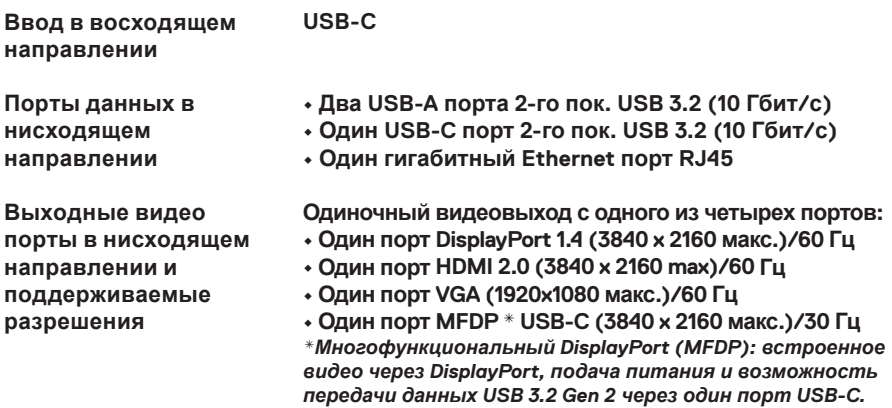

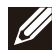

**ПРИМЕЧАНИЕ: Разрешение 4K при 60 Гц поддерживается на ПК с DisplayPort 1.3 или выше, и с дисплеем, поддерживающим разрешение 4K при 60 Гц. На ПК, поддерживающих DisplayPort ниже 1.3, максимальное поддерживаемое разрешение составляет 4K при 30 Гц.**

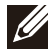

**ПРИМЕЧАНИЕ: Разница между DA310z и DA310u - только производитель. Производитель DA310z: BizLink (Kunshan) Co., Ltd. Производитель DA310u: Luxshare Precision Industry Co., Ltd.**

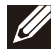

**ПРИМЕЧАНИЕ: DA310 обратно совместим с устройствами USB 3.1 / USB 3.0 поколение 1 и поколение 2 и USB 2.0 / USB 1.1.**

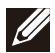

#### **ПРИМЕЧАНИЕ: питание нисходящих USB-портов DA310**

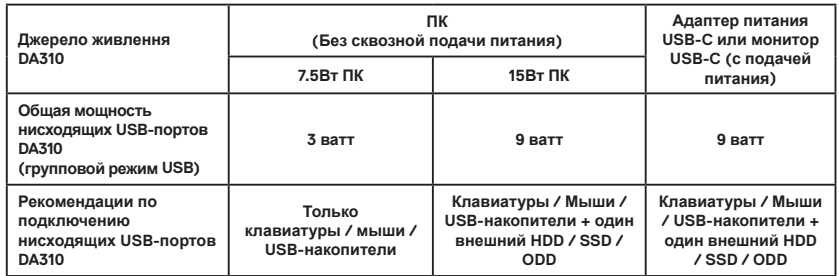

**Рекомендуемые системные требования Поддерживаемая операционная система**

- **Windows10 64 bits**
- **Mac OS 10.15 .6**
- **Chrome OS 83.0.4103.19**
- **Ubuntu 20.04**
	- **RHEL 8**

**Рабочая температура**

**Изделие работает при максимальной температуре окружающей среды 35 ° C.**

### <span id="page-13-0"></span>**Гарантия**

#### **Ограниченная гарантия и политики возврата**

**На продукты под брендом Dell распространяется ограниченная гарантия на оборудование сроком 3 год. В случае приобретения совместно с системой Dell действует гарантия системы.**

### **Для клиентов из США:**

**Приобретение и использование данного продукта подпадают под действие договора Dell с конечным пользователем, доступного по адресу www.dell.com/ terms. Данный документ включает в себя обязательное условие об арбитраже.**

### **Для клиентов из стран Европы, Ближнего Востока и Африки:**

**На продаваемые и используемые продукты под брендом Dell распространяются действующие национальные законные права потребителей, условия любого договора поставки, заключенного с дистрибьютором (применяемого к вам и дистрибьютору), и условия договора Dell с конечным пользователем.** 

**Компания Dell также может предоставлять дополнительную гарантию на оборудование. Для получения подробных сведений о договоре Dell с конечным пользователем и условиях гарантии посетите веб-сайт www. dell.com, выберите страну в списке, приведенном в нижней части главной страницы, и щелкните ссылку "условия и положения" для просмотра условий договора с конечным пользователем или щелкните ссылку "поддержка" для просмотра условий гарантии.**

### **Для клиентов не из США:**

**На продаваемые и используемые продукты под брендом Dell распространяются действующие национальные законные права потребителей, условия любого договора поставки, заключенного с дистрибьютором (применяемого к вам и дистрибьютору), и условия гарантии Dell. Компания Dell также может предоставлять дополнительную гарантию на оборудование. Для получения подробных сведений о гарантии Dell посетите веб-сайт www.dell.com, выберите страну в списке, приведенном в нижней части главной страницы, и щелкните ссылку "условия и положения" или "поддержка" для просмотра условий гарантии.**